# Heckler

## Change Week 15 Published 08 /01/2021

How things have changed in such a very short space of time. It is only 3 weeks ago that I was wishing you all a happy Christmas with the hope that we would all have a restful break and a much better 2021. All of a sudden we were faced with mass covid testing at school, a staggered start to the new term for year groups and then by 8pm on Monday everything had changed again. However, in the last 12 months we have become accustomed to new situations which change rapidly and certainly at HGS the whole school community have become very adept at mastering change and making the most of new situations to turn them in to opportunities.

This has been particularly exemplified this week, with every lesson being beamed live in to your homes and I have to report, that the whole operation has been a tremendous success. I'm sure you will have seen at first hand, the quality of the lessons and I must pay credit to my colleagues for their professionalism and dedication in running the system, and also to your children who are incredibly organised and engaged, and are taking the new normal of learning in their stride, showing great levels of engagement and lots of progress being made.

I have written a more detailed letter which I encourage you to read this weekend, but I just wanted to take the opportunity of celebrating this success in the Heckler.

This week also saw the arrival of the HGS Covid Testing Hub more info to follow in due course

My best wishes to you all. Peter Roberts

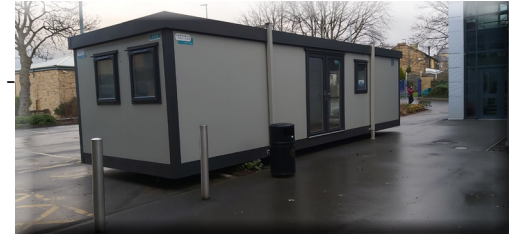

**HECKMONDWIKE SRAMMAR SCHOOL** 

## #Heckyunited - Weekly Challenge

During this new lockdown it is schools intention to set a weekly challenge, the Heckler will annouce the challenge for the following week ahead, once you have completed the challenge we would like evidence which may include photos, written work or video. The submission will be shared on twitter, facebook and the Heckler. Everything hash tagged #Heckyunited.

Challenge one

You are challenged this week is to think of a challenge - easy!! Email your idea to Adminoffice@heckgrammar.co.uk Titled #Heckyunited. So come on let's have your ideas

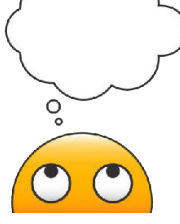

## Ex Student shows Community Spirit

An ex student of HGS, Mia Howden is offering to help people, shielding in the local community, by doing errands for them free of charge, on various pages of social media & has infact being running arrands all week in the dreaful chilly weather

A sure sign that HGS are doing an amazing job of helping produce kind & caring young adults. #Heckyunited

#### Student Makes Local Press after Winning HGS Award

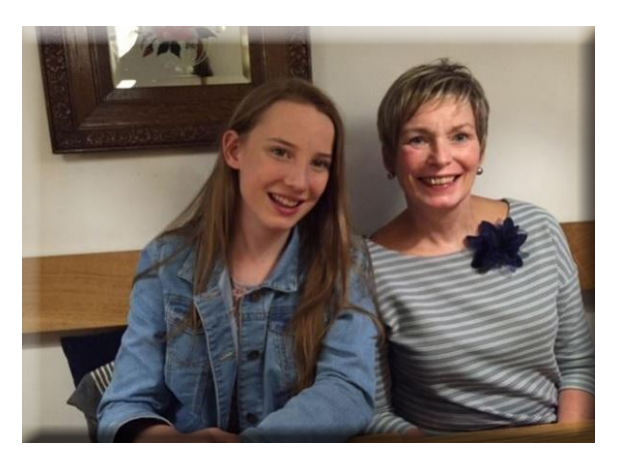

Former student Eve Halmshaw, 18, made the local press after she was made the recipient of the Jo Cox Memorial Award, an award issued by Heckmondwike Grammar School to a student who has given selfless service to the school or the community. Eve received her award at the annual Senior Prize Giving Awards Ceremony which took place virtually, on Tuesday 15 December.

The full article is available by clicking [link](https://www.dewsburyreporter.co.uk/education/mirfield-teen-who-lost-her-mum-cancer-wins-top-award-3076545)

Congratulations again Eve on this fantastic achievement. We wish you all the very best for the future

## Sports News

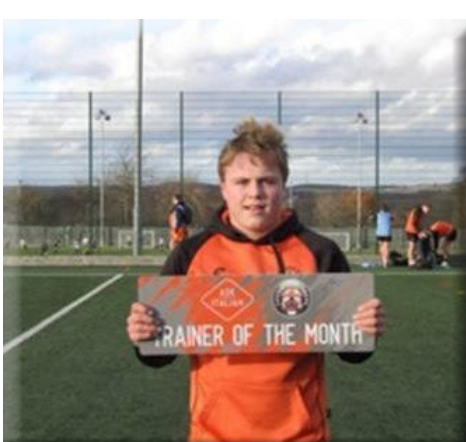

Woody Walker Yr 10

Woody is part of the rugby league scholarship programme at Castleford Tigers RLFC. He also plays for Sidal in the Yorkshire Juniors U15 league. Face to face training resummed for players prior to the second lockdown and Woody was awarded 'Trainer of the month'. Woody is continuing to participate in pre season online zoom training sessions in preparation for the season hopefully starting in March.

Well done Woody! #Heckyunited

If you have some old wool at home and wish to help please drop your completed squares at reception for the attention  $\Omega$ Mrs Fosterclosing date is Friday 28 May 2021

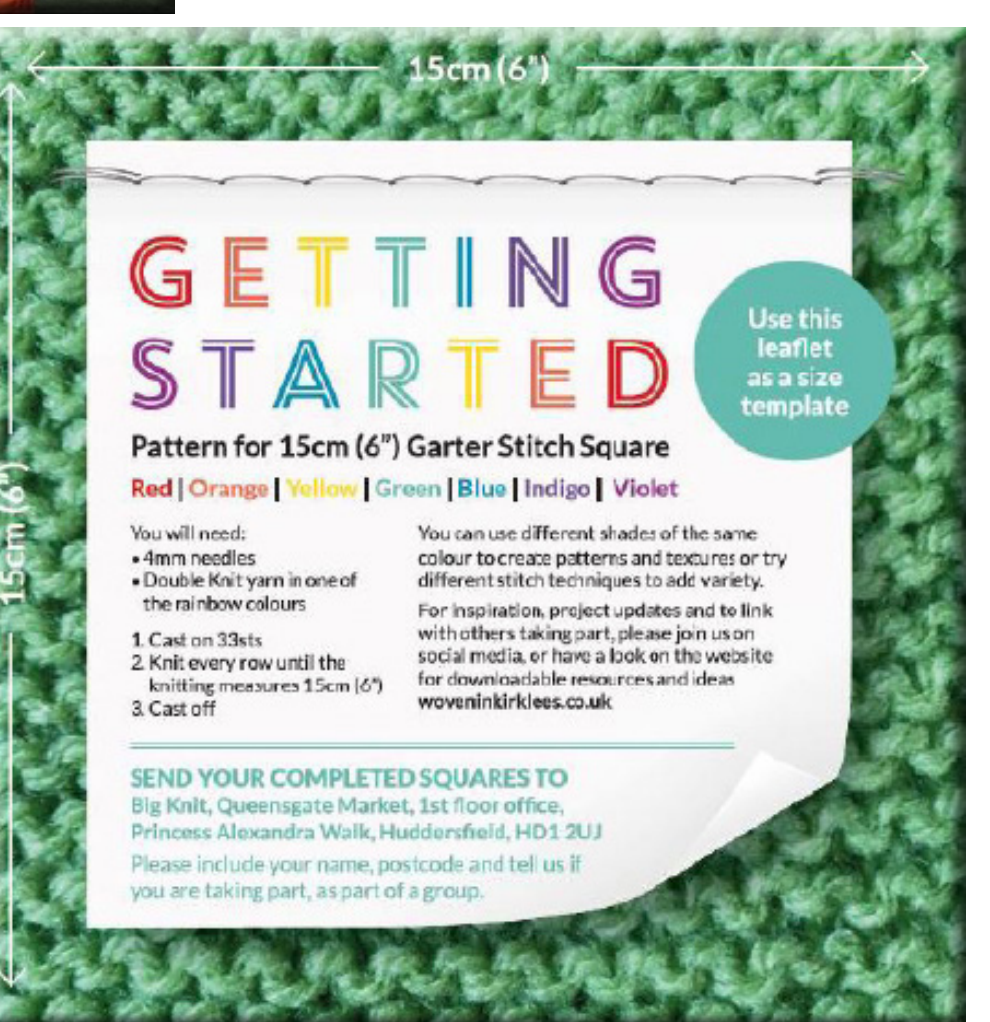

Heckmondwike Grammar School Page 2

## Helpful Tips

BBC Launch Lessons

Reacting quickly to the news of UK schools moving to remote learning, the new offer from the BBC will ensure all children can access curriculum-based learning, even if they don't have access to the internet.

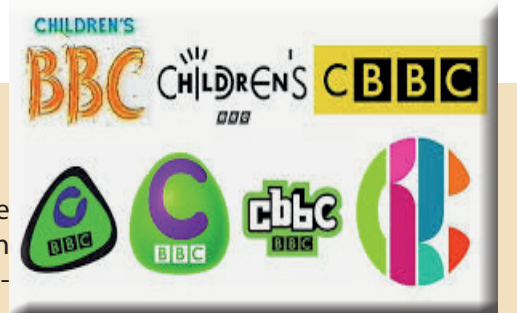

For parent with younger children starting on Monday 11 January, each week day on CBBC will see a threehour block of primary school programming from 9am, including BBC Live Lessons and BBC Bitesize Daily, as well as other educational programming such as Our School and Celebrity Supply Teacher and much loved titles such as Horrible Histories, Art Ninja and Operation Ouch.

For parents with older student BBC Two will cater for secondary students with programming to support the GCSE curriculum, with a least two hours of content each weekday.

- For secondary pupils, Bitesize is also home to two-week learning packs for English and Maths in KS3 (years 7, 8 and 9) as well as This Term's Topics for other subjects to be used at home or to support teachers in the remote classrooms.
- For students in Years 10 and 11, the Bitesize GCSE offer allows students to pick their exam board and subject to find everything they need to help with their studies. Visit bbc.co.uk/bitesize/secondary for details.

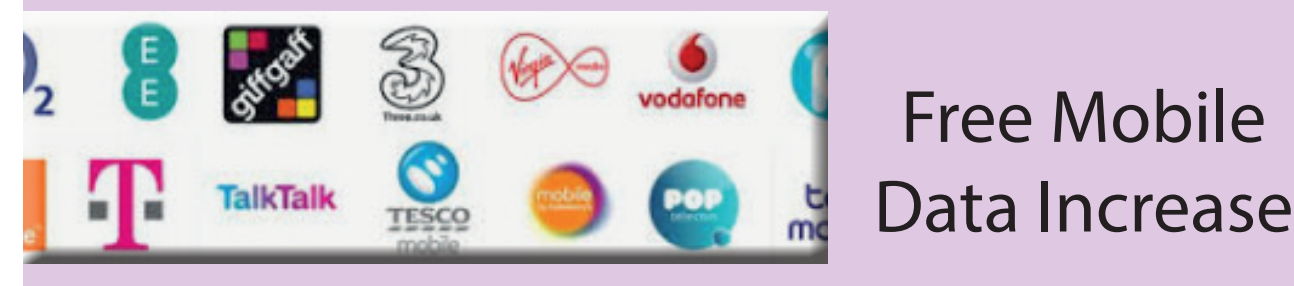

Families can request free mobile data increases for students without broadband/and or who can't afford extra data for devices. Three, Smarty, Virgin Mobile, EE, Tesco mobile & Sky mobile are all taking part - further information is available at :

[https://get-help-with-tech.education.gov.uk/internet-access](https://get-help-with-tech.education.gov.uk/internet-access )

### Accessing Team using Xbox/Playstation

How to access online learning on an Xbox

- 1. Plug a keyboard in to the Xbox USB slot (less than £10 from Amazon)
- 2. Go in to my games and apps
- 3. Find Microsoft Edge and select
- 4. Type in Office 365 and log in as you would in school.
- 5. You can then access your work and use key packages including: Word, Excel, Powerpoint, Teams, your emails
- 6. To move around you use the Xbox controller or plug in a mouse (available widely including Amazon)

How to access online learning on a Playstation

- 1. Identify the Playstation internet browser icon (it is www with dots around it)
- 2. Press the Playstation logo on the controller
- 3. Go to the library and find options for games and applications
- 4. Go into applications and you will find the internet browser
- 5. Type in Office 365 and log in as you would in school
- 6. You can then access your work and use key packages including: Word, Excel, Powerpoint, Teams, your emails.